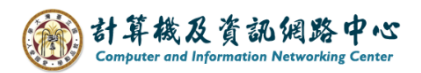

## **Remove inbox rule**

1. Please click on the settings icon, click  $\Box$  Options  $\Box$ .

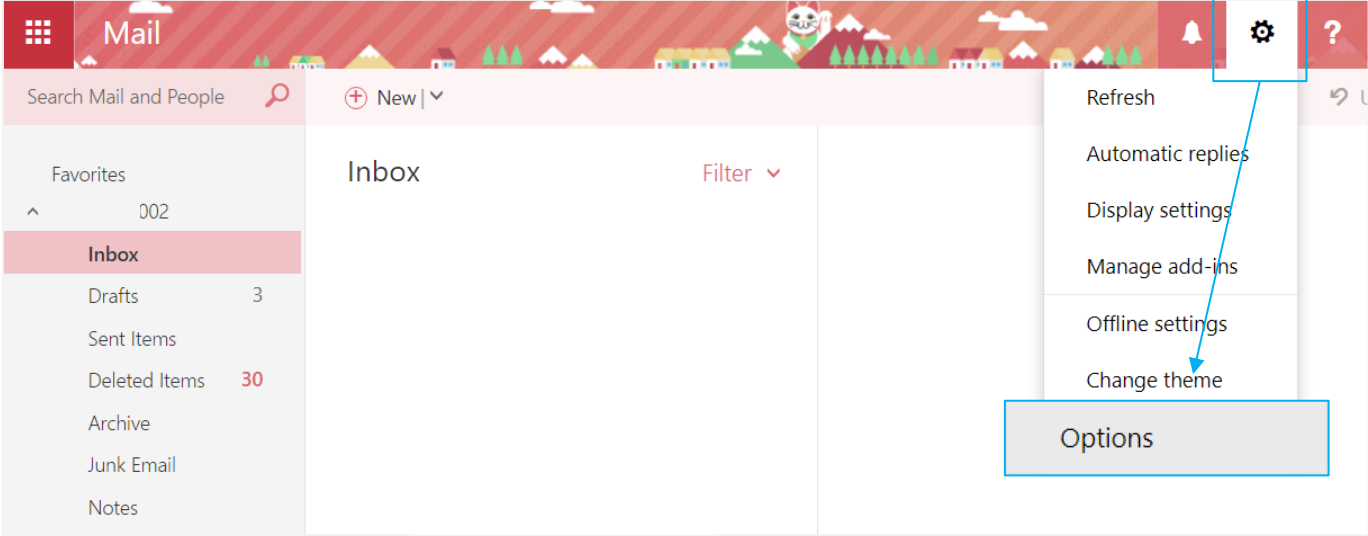

2. Click on  $[Mail]$  to expand  $\rightarrow$  [Inbox and sweep rules].

Click the rule you want to remove, then click icon.

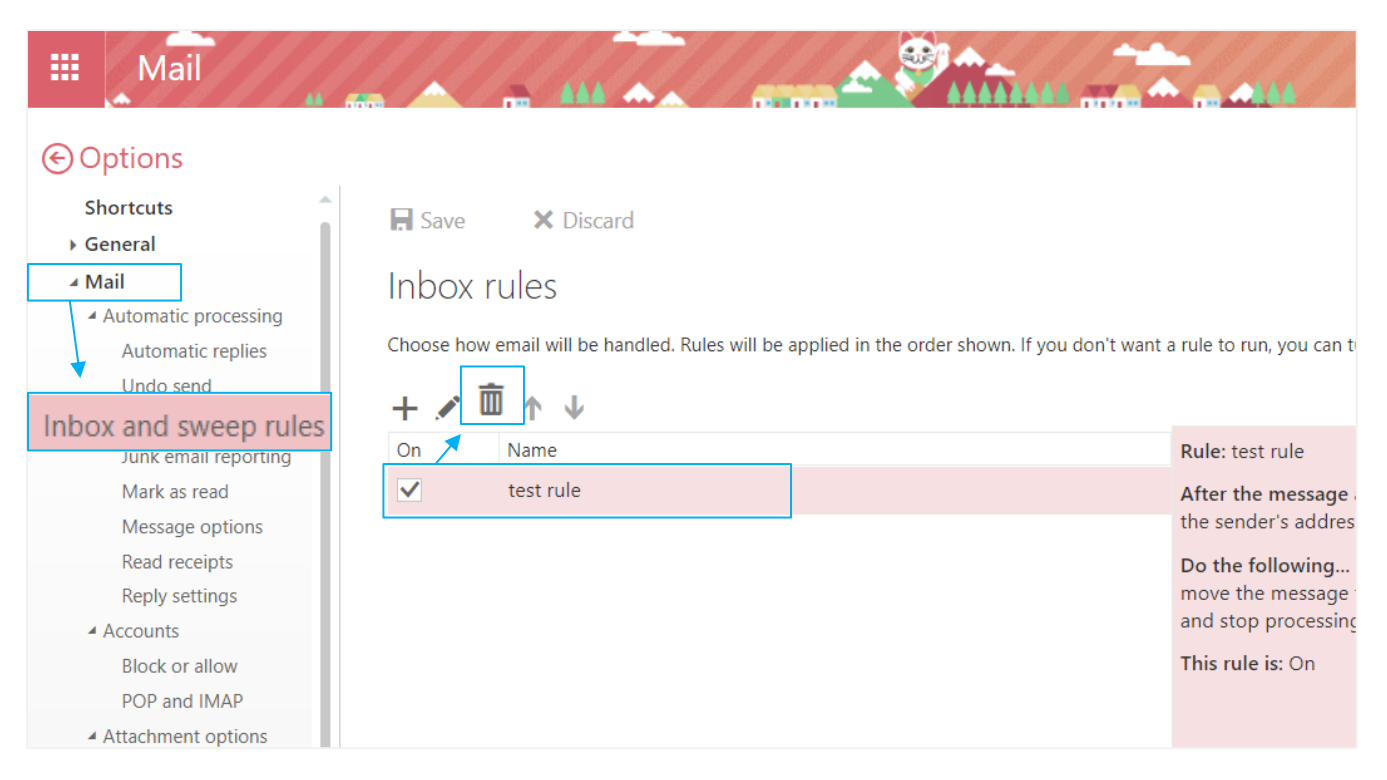

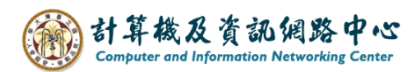

3. After removing the rule, click【Save】to complete the process.

If you don't want to remove it, click 【Discard】.

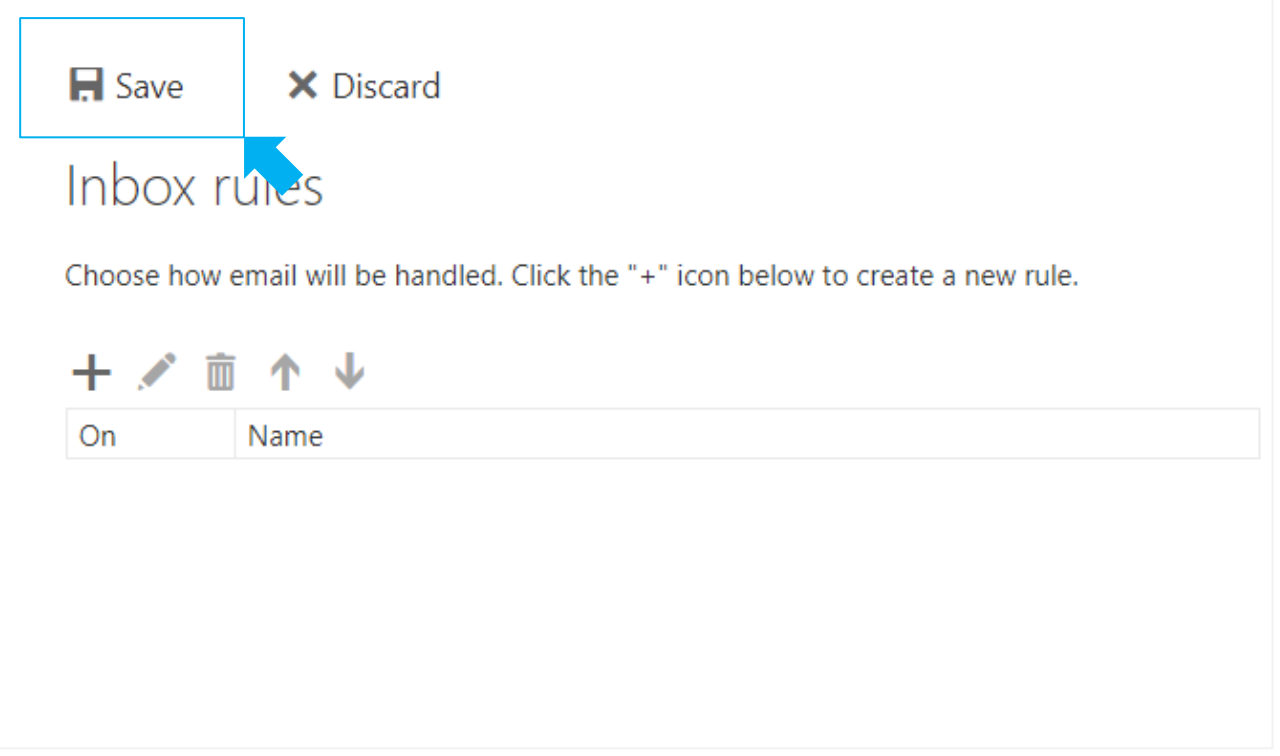